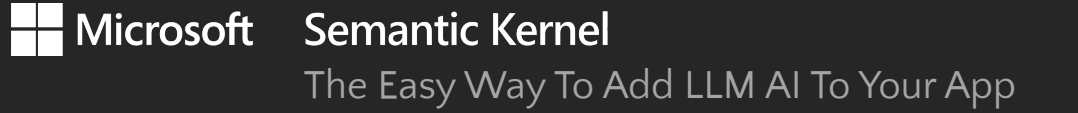

# Cooking with the Semantic Kernel

Recipes for Building Chatbots, Agents, and more with LLMs

Alex Chao

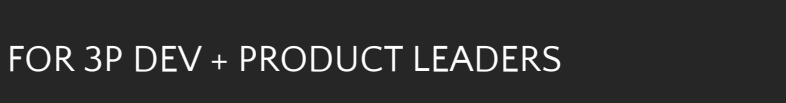

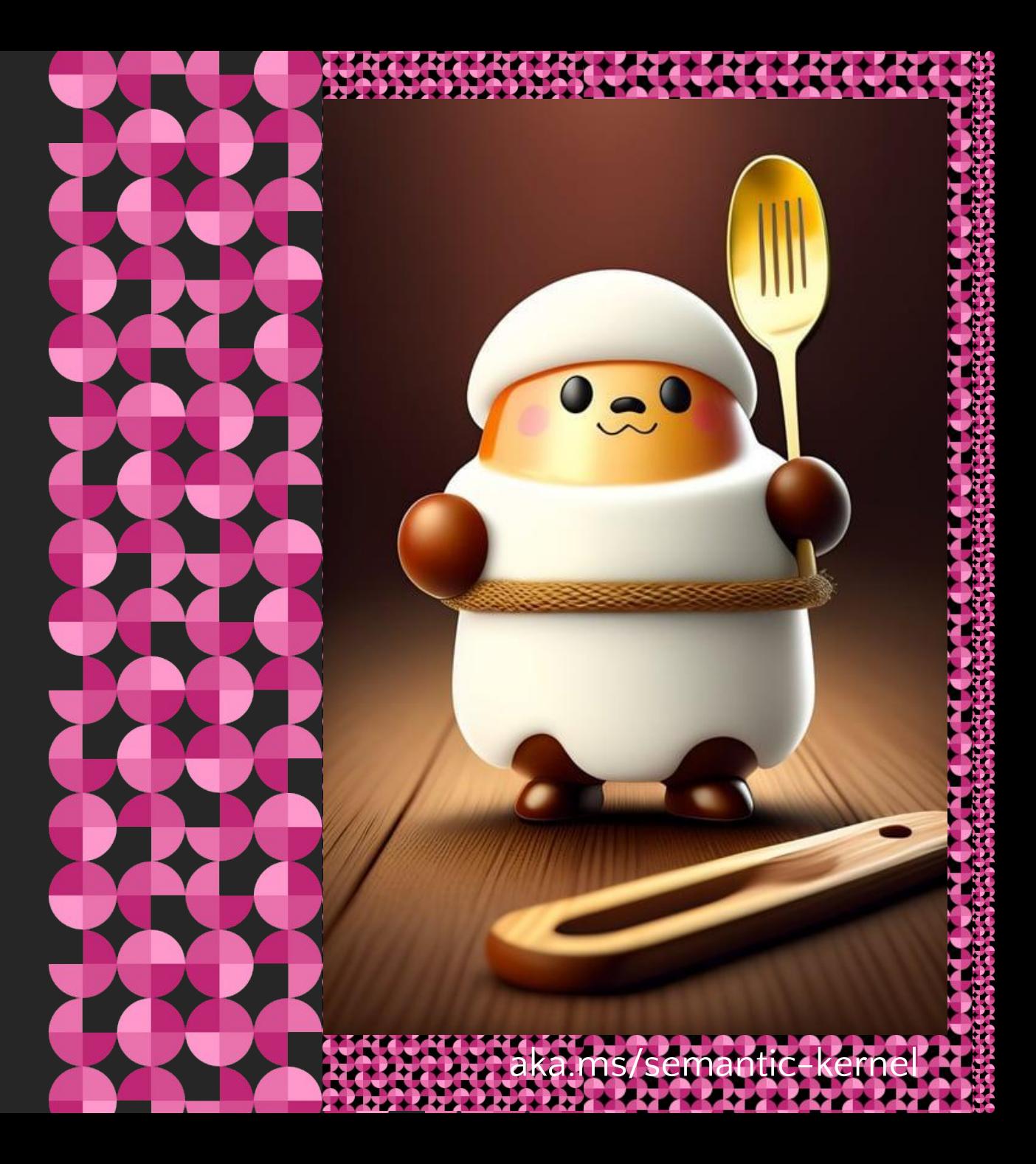

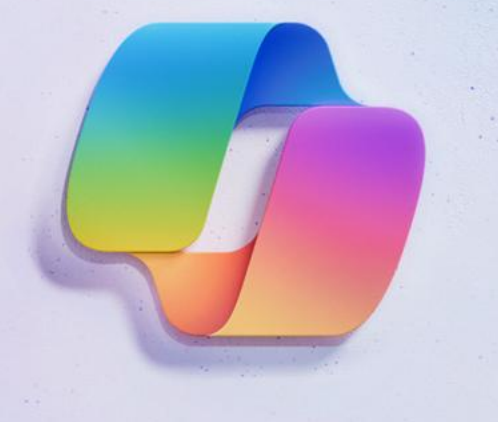

The Easy Way To Add LLM AI To Your App

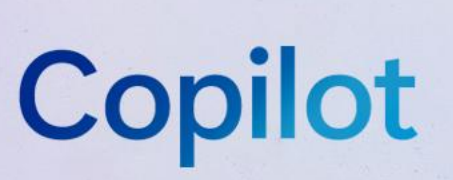

Your everyday AI companion

The Easy Way To Add LLM AI To Your App

# Copilots everywhere!

Insert Layout References Review View Help

#### Aptos (Body)  $\vee$  11  $\vee$  **B**  $I \cup \vee \emptyset \vee A \vee \cdots$   $\vdots \vdots \vee \equiv \vee \emptyset \vee A \vee \cdots$   $\vee \Box \wedge A \vee \cdots$  $M \vee S$ Competitor nesponse, interitiat counter-promotions by competitors with be

monitored, and proactive measures will be taken to maintain our competitive edge.

#### Timeline

Starting from the completion of the store building on August 15th, our timeline spans the thorough training of staff until October 15th. Teaser campaigns and sneak peeks will engage our audience from September 1st to October 30th. Logistics finalization occurs between October 1st and November 10th, followed by robust local advertising until November 15th. A comprehensive event rehearsal is set for November 5th to November 10th, leading to the grand opening on November 15th, the culmination of our efforts.

#### **Next Steps**

To ensure the success of our grand opening, we have outlined the following next steps for each department:

- Marketing: Develop and execute the teaser campaigns and sneak peeks, using social media, email, and print media. Coordinate with the local media outlets for coverage of the grand opening. Create and distribute flyers, banners, and posters to generate buzz in the community. Track and analyze the response and feedback from the potential customers.

- Sales: Hire and train the sales staff, ensuring they have the product knowledge, customer service skills, and brand awareness. Set up the sales goals and incentives for the grand opening. Prepare the inventory and merchandising systems, and conduct regular checks and audits. Handle the customer inquiries and complaints, and provide feedback to the management.

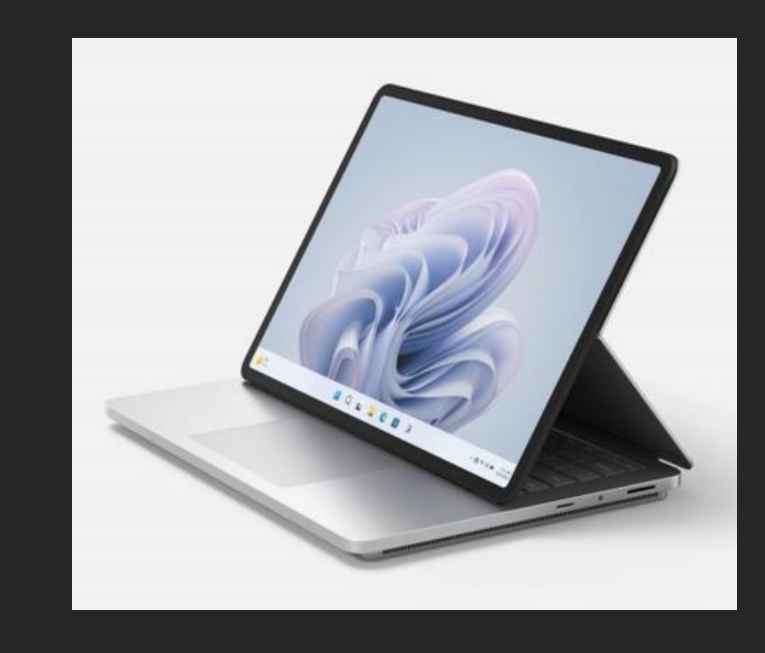

L. ET L

#### aka.ms/semantic-kernel

#### FOR 3P DEV + DATA SCIENTISTS

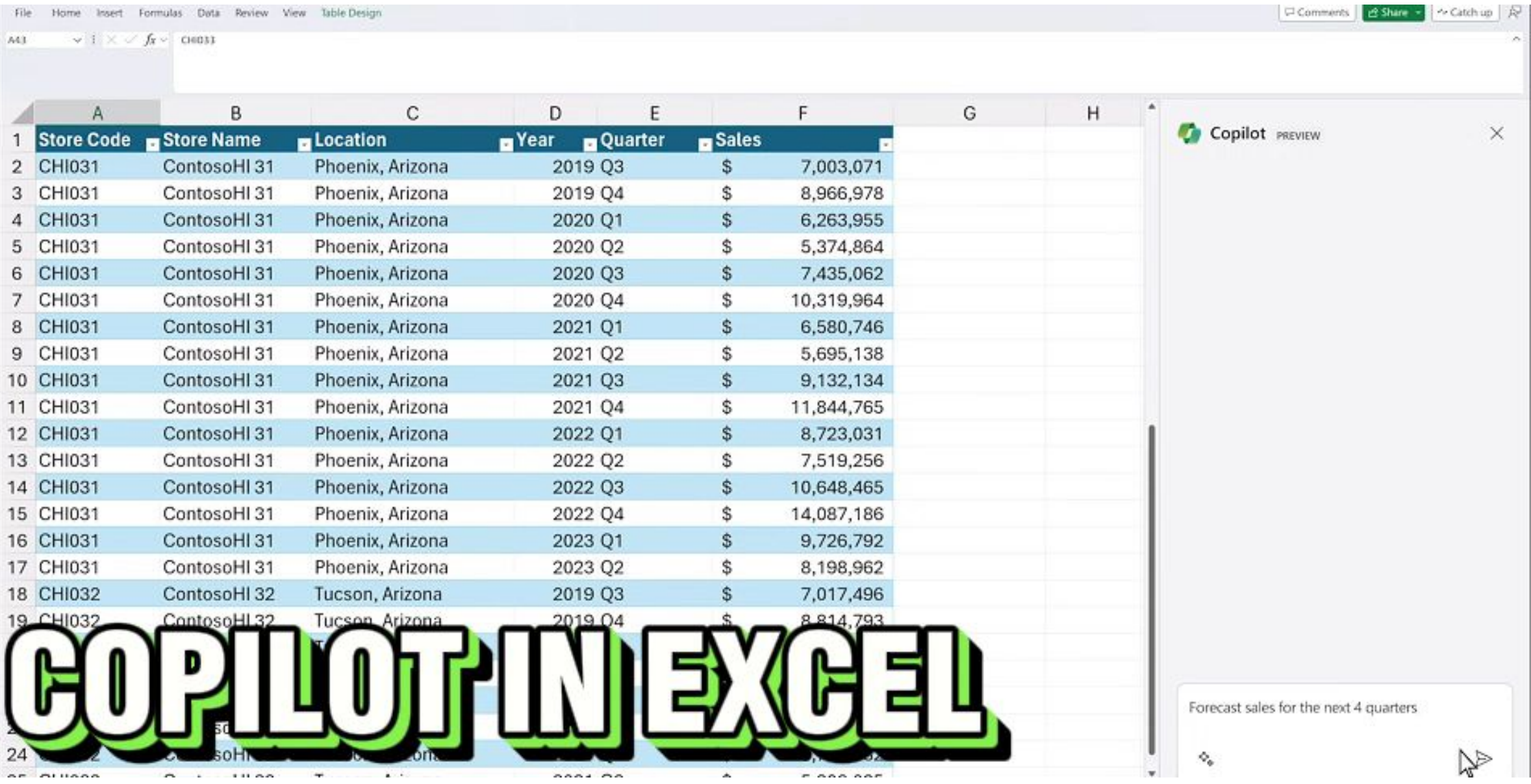

# How do you build copilots?

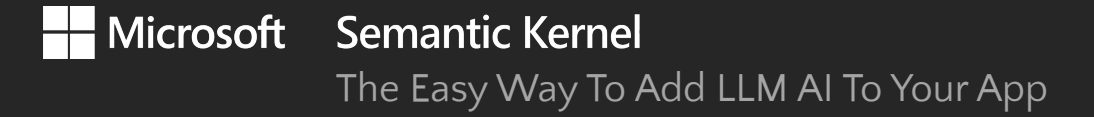

# What's the TL;DR of this burning moment in technology?

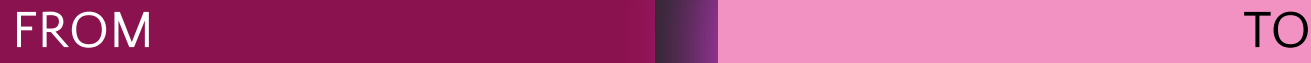

### "AI" seems interesting but it's just a research project

### I want ChatGPT on my own enterprise data!

FOR 3P DEV + PRODUCT LEADERS

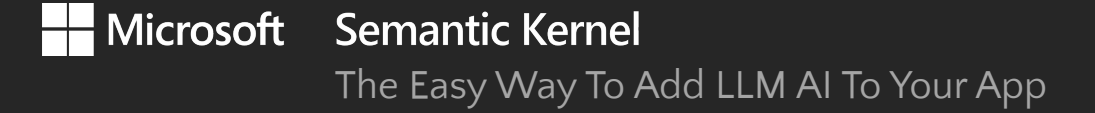

### You need more than just a model API

### LLM AI requires a new way of writing code that's unfamiliar.

*Tokens? Temperature? Dealing with non-determinism*

You soon run into the limits of what it can't do out-of-the-box.

*No memory built-in, has a "knowledge-cutoff", can often hallucinate*

You need new tools that 10X your value and velocity with AI.

*Picture infinite chats, long-running tasks, 1400+ connectors.*

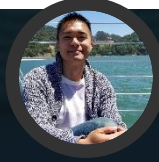

### **Announcing**

# **Copilot stack**

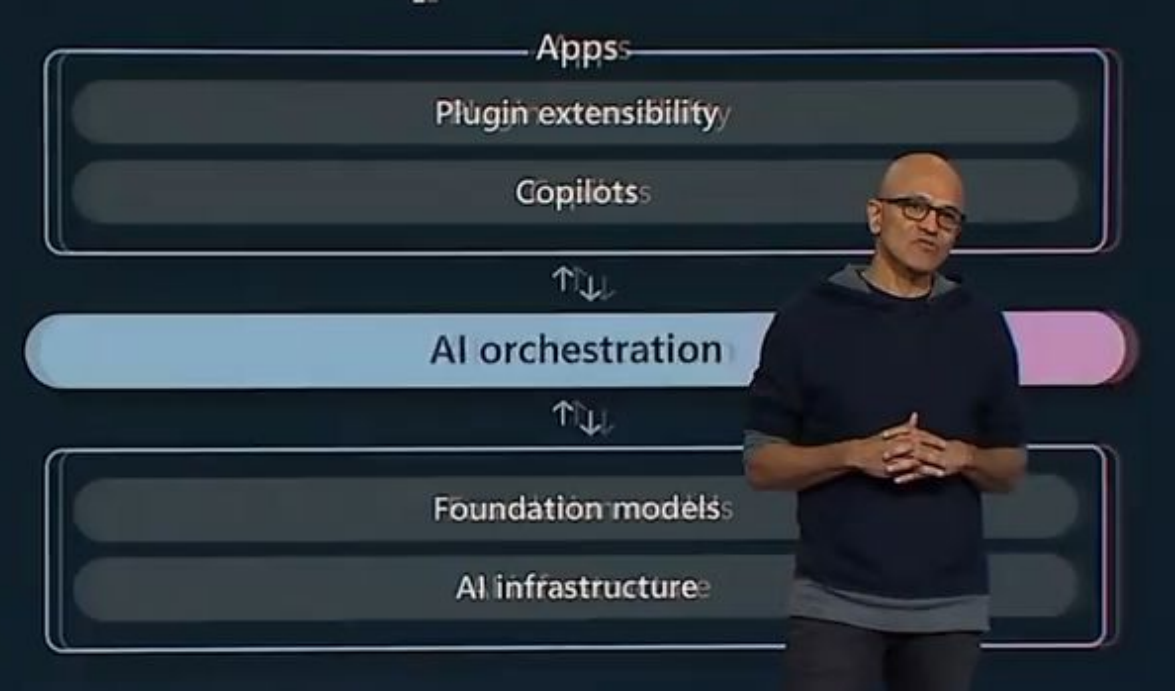

Satya Nadella CEO Microsoft

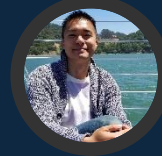

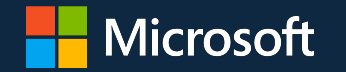

# What is Semantic Kernel?

Semantic Kernel is a lightweight open-source orchestration SDK that lets you integrate Large Language Models (LLMs) with native code in languages like C#, Python, and Java.

# **Semantic Kernel**

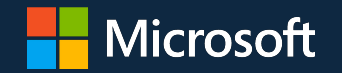

# Fully open-source!

#### Join the community

We welcome your contributions and suggestions to SK community! One of the easiest ways to participate is to engage in discussions in the GitHub repository. Bug reports and fixes are welcome!

For new features, components, or extensions, please open an issue and discuss with us before sending a PR. This is to avoid rejection as we might be taking the core in a different direction, but also to consider the impact on the larger ecosystem.

To learn more and get started:

- Read the documentation
- Learn how to contribute to the project
- Join the Discord community
- Attend regular office hours and SK community events
- Follow the team on our blog

#### **Semantic Kernel**

#### pypi v0.3.8.dev0 nuget v0.20.230821.4-preview O dotnet-ci-docker passing O dotnet-ci-windows passing license MIT **CO** Discord 423 online

Semantic Kernel is an SDK that integrates Large Language Models (LLMs) like OpenAI, Azure OpenAI, and Hugging Face with conventional programming languages like C#, Python, and Java. Semantic Kernel achieves this by allowing you to define plugins that can be chained together in just a few lines of code.

What makes Semantic Kernel special, however, is its ability to automatically orchestrate plugins with AI. With Semantic Kernel planners, you can ask an LLM to generate a plan that achieves a user's unique goal. Afterwards, Semantic Kernel will execute the plan for the user.

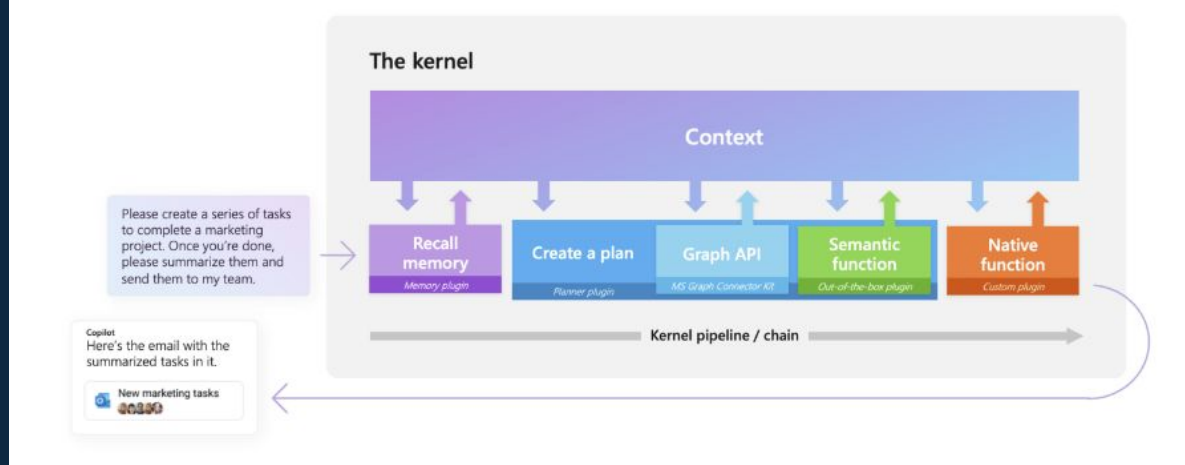

#### **Getting started with Semantic Kernel**

The Semantic Kernel SDK is available in C#, Python, and Java. To get started, choose your preferred language below. See the Feature Matrix to see a breakdown of feature parity between our currently supported languages.

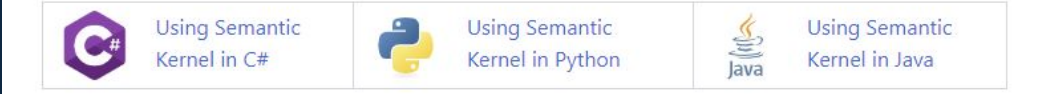

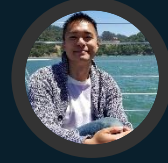

# Semantic Kernel makes it easier for AI App Devs to get going.

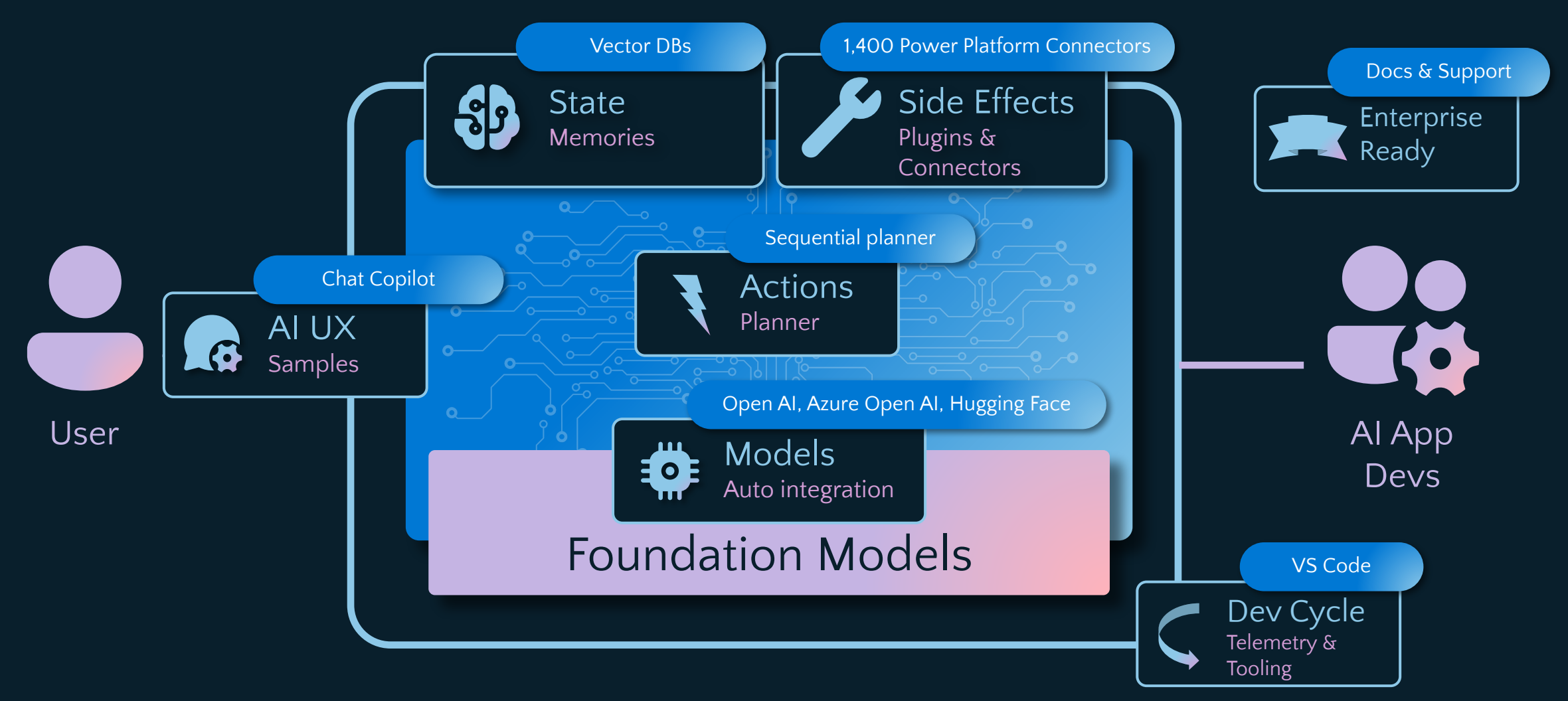

![](_page_11_Picture_0.jpeg)

# Meet the lightweight Kernel of Semantic Kernel

I've been designed to orchestrate complicated<br>LLM AI prompts combined with native code, LLM AI prompts combined with native code, use multiple AI models, and … I have a special skill to **PLAN**."

 **K**ernel  $\overline{\phantom{a}}$ **PLUGINS PLANNER I** I take a user's ask and generate a<br>
Step-by-step plan that draws step-by-step plan that draws upon available skills/plugins." **1 2 3 …** Planner generates steps that use available plugins **STEPS** ASK

aka.ms/semantic-kernel

The Easy Way To Add LLM AI To Your App

![](_page_12_Figure_2.jpeg)

#### aka.ms/semantic-kernel

![](_page_13_Picture_0.jpeg)

## Why SK? Build with common tools to avoid future tech debt.

![](_page_13_Picture_54.jpeg)

# Let's talk planning

![](_page_14_Picture_1.jpeg)

![](_page_15_Picture_0.jpeg)

# ["LLM Powered Autonomous Agents"](https://lilianweng.github.io/posts/2023-06-23-agent/)

### From Lilian Weng (OpenAI)

![](_page_15_Figure_3.jpeg)

![](_page_16_Picture_0.jpeg)

Microsoft Semantic Kernel The Easy Way To Add LLM AI To Your App

# Planner Types

### **Action Planner**

0-1 Skill to achieve a goal

![](_page_16_Picture_5.jpeg)

### **Sequential Planner**

Stitch available skills to achieve a goal

![](_page_16_Picture_8.jpeg)

### **Stepwise Planner**

Execute a plan step by step, changing the next step based on the outcome of the previous

![](_page_16_Picture_11.jpeg)

![](_page_17_Picture_0.jpeg)

## Planner DEMO

### Introduction to the Planner

The Planner is one of the fundamental concepts of the Semantic Kernel.

It makes use of the collection of native and semantic functions that have been registered to the kernel and using AI, will formulate a plan to execute the given ask.

From our own testing, planner works best with more powerful models like gpt4 but sometimes you might get working plans with cheaper models like gpt-35-turbo. We encourage you to implement your own versions of the planner and use different models that fit your user needs.

Read more about planner here

 $In \lceil \rceil$ :

!python -m pip install semantic-kernel==0.3.12.dev0

#### aka.ms/semantic-kernel

The Easy Way To Add LLM AI To Your App

### It all begins with an ask

#### $In \lceil \rceil$ :  $ask =$  """

Tomorrow is Valentine's day. I need to come up with a few date ideas. She speaks French so write it in French. Convert the text to uppercase"""

#### Providing skills to the planner

The planner needs to know what skills are available to it. Here we'll give it access to the SummarizeSkill and WriterSkill we have defined on disk. This will include many semantic functions, of which the planner will intelligently choose a subset.

You can also include native functions as well. Here we'll add the TextSkill.

```
In \f{.}
```
from semantic kernel.core skills.text skill import TextSkill

```
skills directory = "././samples/skills/"
summarize skill = kernel.import semantic skill from directory(skills directory, "SummarizeSkill")
writer skill = kernel.import semantic skill from directory(skills directory, "WriterSkill")
text skill = kernel.import skill(TextSkill(), "TextSkill")
```
Define your ASK. What do you want the Kernel to do?

#### aka.ms/semantic-kernel

![](_page_19_Picture_0.jpeg)

The Easy Way To Add LLM AI To Your App

### **Basic Planner**

Let's start by taking a look at a basic planner. The BasicPlanner produces a JSON-based plan that aims to solve the provided ask sequentially and evaluated in order.

- In [5]: W from semantic kernel.planning.basic planner import BasicPlanner  $planner = BasicPlanner()$
- In  $\lceil 6 \rceil$ :  $\blacksquare$  basic plan = await planner.create plan async(ask, kernel)

#### M print(basic plan.generated plan) In  $[7]$ :

```
"input": "Valentine's Day Date Ideas",
   "subtasks": [
       {"function": "WriterSkill.Brainstorm"},
       {"function": "WriterSkill.EmailTo", "args": {"recipient": "significant_other"}},
       {"function": "WriterSkill.Translate", "args": {"language": "French"}},
       {"function": "TextSkill.uppercase"}
}
```
aka.ms/semantic-kernel

#### The Easy Way To Add LLM AI To Your App

![](_page_20_Picture_15.jpeg)

FOR 3P DEV + PRODUCT LEADERS

The Easy Way To Add LLM AI To Your App

#### **Executing the plan**

Now that we have a plan, let's try to execute it! The Planner has a function called execute\_plan.

![](_page_21_Picture_22.jpeg)

### aka.ms/semantic-kernel

The Easy Way To Add LLM AI To Your App

### **Sequential Planner**

The sequential planner is an XML-based step-by-step planner. You can see the prompt used for it here (https://github.com/microsoft/semantickernel/blob/main/python/semantic\_kernel/planning/sequential\_planner/Skills/SequentialPlanning/skprompt.txt)

 $In \ \lbrack \ \rbrack$ : from semantic\_kernel.planning import SequentialPlanner planner = SequentialPlanner(kernel)

 $In \f{1}$ sequential\_plan = await planner.create\_plan\_async(goal=ask)

To see the steps that the Sequential Planner will take, we can iterate over them and print their descriptions

In  $\lceil \cdot \rceil$ : for step in sequential\_plan.\_steps: print(step.description, ":", step.\_state.\_dict\_)

Let's ask the sequential planner to execute the plan.

In  $[]$ : result = await sequential\_plan.invoke\_async()

 $In \f$ :  $print(result)$ 

FOR 3P DEV + PRODUCT LEADERS

The Easy Way To Add LLM AI To Your App

#### **Action Planner**

The action planner takes in a list of functions and the goal, and outputs a single function to use that is appropriate to meet that goal.

from semantic kernel.planning import ActionPlanner  $[6]$ : planner = ActionPlanner(kernel)

Let's add more skills to the kernel

[7]: from semantic kernel.core skills import FileIOSkill, MathSkill, TextSkill, TimeSkill kernel.import skill(MathSkill(), "math") kernel.import\_skill(FileIOSkill(), "fileIO") kernel.import\_skill(TimeSkill(), "time") kernel.import\_skill(TextSkill(), "text")

[7]: {'lowercase': <semantic\_kernel.orchestration.sk\_function.SKFunction at 0x1b3ea1b72b0>, 'trim': <semantic\_kernel.orchestration.sk function.SKFunction at 0x1b3ea1b6560>, 'trim\_end': <semantic\_kernel.orchestration.sk\_function.SKFunction\_at\_0x1b3ea1b79d0>, 'trim start': <semantic kernel.orchestration.sk function.SKFunction at 0x1b3ea1b6da0>, 'uppercase': <semantic kernel.orchestration.sk function.SKFunction at 0x1b3ea04a350>}

 $ask = "What is the sum of 110 and 990?"$  $[8]$ :

- plan = await planner.create\_plan\_async(goal=ask)  $[9]$
- result = await plan.invoke\_async()  $[10]:$

print(result)  $[11]:$ 

1100

#### aka.ms/semantic-kernel

![](_page_24_Picture_0.jpeg)

The Easy Way To Add LLM AI To Your App

### **Stepwise Planner**

Stepwise Planner is based off the paper from MRKL (Modular Reasoning, Knowledge and Language) and is similar to other papers like ReACT (Reasoning and Acting in Language Models). At the core, the stepwise planner allows for the AI to form "thoughts" and "observations" and execute actions based off those to achieve a user's goal. This continues until all required functions are complete and a final output is generated.

See a video walkthrough of Stepwise Planner here.

from semantic\_kernel.planning import StepwisePlanner from semantic\_kernel.planning.stepwise\_planner.stepwise\_planner\_config\_import ( StepwisePlannerConfig,

#### aka.ms/semantic-kernel

#### The Easy Way To Add LLM AI To Your App

Let's create a Bing Search native skill that we can pass in to the Kernel.

Make sure you have a Bing Search API key in your .env file

(https://www.microsoft.com/en-us/bing/apis/bing-web-search-api)

```
class WebSearchEngineSkill:
```
 $11.11.11$ 

```
A search engine skill.
n + n
```
from semantic kernel.orchestration.sk context import SKContext from semantic\_kernel.skill\_definition import sk\_function, sk\_function\_context\_parameter

```
def __ init (self, connector) -> None:
    self. connector = connector
```

```
@sk function(
    description="Performs a web search for a given query", name="searchAsync"
```

```
@sk function context parameter(
   name="query",
```
description="The search query",

```
async def search_async(self, query: str, context: SKContext) -> str:
   query = query or context.variables.get("query")[1]
   result = await self. connector.search async(query, num results=5, offset=0)
   return str(result)
```
from semantic\_kernel.connectors.search\_engine import BingConnector

```
BING API KEY = sk.bing search settings from dot env()connector = BingConnector(BING API KEY)
kernel.import skill(WebSearchEngineSkill(connector), skill name="WebSearch")
```
#### FOR 3P DEV + PRODUCT LEADERS

![](_page_26_Picture_0.jpeg)

The Easy Way To Add LLM AI To Your App

Let's also add a couple more skills

from semantic\_kernel.core\_skills.math\_skill import MathSkill from semantic\_kernel.core\_skills.time\_skill import TimeSkill

```
kernel.import_skill(TimeSkill(), "time")
kernel.import_skill(MathSkill(), "math")
```

```
planner = StepwisePlanner(
\lceil \cdot \rceil:
```
kernel, StepwisePlannerConfig(max\_iterations=10, min\_iteration\_time\_ms=1000)

The Easy Way To Add LLM AI To Your App

Now let's do a more complicated ask that will require planner to make a call to Bing to get the latest information.

 $ask = """$ How many total championships combined do the top 5 teams in the NBA have?"""  $[37]:$ plan = planner.create\_plan(goal=ask)  $result = await plan.invoke asymc()$  $[38]$ print(result)  $[39]:$ The top 5 teams in the NBA have a combined total of 49 championships. Let's see the steps that the AI took to get to the answer. for index, step in enumerate(plan. steps): print("Step:", index) print("Description:", step.description) print("Function:", step.skill\_name + "." + step.\_function.name) if len(step.\_outputs) >  $0:$ print(" Output:\n", str.replace(result[step.\_outputs[0]],"\n", "\n "))

#### aka.ms/semantic-kernel

The Easy Way To Add LLM AI To Your App

Step: 0 Description: Execute a plan Function: StepwisePlanner.ExecutePlan Output: This was my previous work (but they haven't seen any of it! They only see what I return as final answer): [THOUGHT] To find the total championships combined for the top 5 teams in the NBA, I need to first identify the top 5 teams and then find the number of champions hips each team has won. I can use the WebSearch.searchAsync function to find this information. **[ACTION]** {"action": "WebSearch.searchAsync", "action variables": {"query": "top 5 NBA teams with most championships"}} [OBSERVATION] ["The Celtics and Lakers are tied for the most championships in NBA history with 17 each. Last season, the Warriors won the franchise's seventh title, defeating the Celtics in the 2022 NBA...", 'The Lakers of Kareem Abdul-Jabbar, Magic Johnson, Shaquille O'Neal and Kobe Bryant and the Celtics of Bob Cou sy, Bill Russell and Larry Bird are among the best teams ever, and rightfully so. List of NBA franchises with multiple championships NBA Teams that never won a Championship', 'Only five teams have managed to win more than three championships: The Boston Celtics, Los Angeles Lakers, Chicago Bulls, San Anton io Spurs, and Golden State Warriors. In fact, these franchises have alone claimed nearly 70 percent of all titles. Los Angeles Lakers Have Won Last time In 2020: Photo Source: Sportsnews.com', 'Boston Celtics ( 1959 - 1966) Three consecutive Minneapolis Lakers ( 1952 - 1954) Chicago Bulls ( 1991 - 1993) C hicago Bulls (1996 - 1998) Los Angeles Lakers (2000 - 2002) Two consecutive Minneapolis Lakers (1949 - 1950) Boston Celtics (1968 - 1969) Los Angeles Lakers ( 1987 - 1988) Detroit Pistons ( 1989 - 1990)'] [THOUGHT] Based on the search results, the top 5 NBA teams with the most championships are the Boston Celtics, Los Angeles Lakers, Chicago Bulls, San Antonio Spu rs, and Golden State Warriors. I will now search for the number of championships each team has won. [ACTION] {"action": "WebSearch.searchAsync", "action variables": {"query": "number of championships for Boston Celtics, Los Angeles Lakers, Chicago Bulls, San A ntonio Spurs, and Golden State Warriors"}}

#### aka.ms/semantic-kernel

The Easy Way To Add LLM AI To Your App

#### [THOUGHT]

I found the number of championships for the Chicago Bulls, San Antonio Spurs, and Golden State Warriors. The Chicago Bulls have 6 championships, the Sa n Antonio Spurs have 5 championships, and the Golden State Warriors have 4 championships. Now I can calculate the total number of championships for the t op 5 teams.

```
[ACTION]
{"action": "math.Add", "action variables": {"input": "17", "Amount": "17"}}
[OBSERVATION]
34
[THOUGHT]
[ACTION]
{"action": "math.Add", "action variables": {"input": "34", "Amount": "6"}}
[ACTION]
{"action": "math.Add", "action variables": {"input": "34", "Amount": "6"}}
[OBSERVATION]
40
[THOUGHT]
[ACTION]
{"action": "math.Add", "action_variables": {"input": "40", "Amount": "5"}}
[OBSERVATION]
45
[THOUGHT]
[ACTION]
{"action": "math.Add", "action variables": {"input": "45", "Amount": "4"}}
[OBSERVATION]
```
49

#### aka.ms/semantic-kernel

Microsoft Semantic Kernel The Easy Way To Add LLM AI To Your App

But what's the answer? (as of Sept 2023)

"Top 5 Teams" could be ambiguous.

Lakers: 17 Celtics : 17 Warriors: 7 Bulls: 6 Spurs: 5

Answer: **52** championships

**TLDR**: We still have a long way to go…

![](_page_30_Picture_7.jpeg)

![](_page_30_Picture_8.jpeg)

According to the web search results, the top five teams in the NBA by championships are the Los Angeles Lakers, the Boston Celtics, the Golden State Warriors, the Chicago Bulls, and the San Antonio Spurs<sup>1234</sup> These five teams have won a combined total of 42 championships of the 76 seasons in NBA history. Here is the breakdown of how many championships each team has won:

- Los Angeles Lakers: 17 championships 1 5
- Boston Celtics: 17 championships 1 5
- Golden State Warriors: 7 championships 1 5
- Chicago Bulls: 6 championships 1 5
- San Antonio Spurs: 5 championships<sup>15</sup>

I hope this answers your question.

#### **Learn more:**

![](_page_30_Picture_91.jpeg)

The Easy Way To Add LLM AI To Your App

## Many Open Challenges Remain

![](_page_31_Figure_3.jpeg)

Chip Huyen

**Books** Blog

**List 100 MLOps Guide** 

## Open challenges in LLM research

Aug 16, 2023 . Chip Huyen

Challenges and Applications of Large Language Models [\(2307.10169.pdf \(arxiv.org\)](https://arxiv.org/pdf/2307.10169.pdf)

### aka.ms/semantic-kernel

![](_page_32_Picture_0.jpeg)

# Semantic **Kernel Discord**

### Join in on the conversation and let's learn together!

![](_page_32_Picture_3.jpeg)

![](_page_32_Picture_4.jpeg)

dluc. invited you to join

### **Semantic Kernel**

● 417 Online ● 3,385 Members

#### **DISPLAY NAME**

What should everyone call you?

This is how others see you. You can use special characters and emoji.

#### Continue

By registering, you agree to Discord's Terms of Service and Privacy Policy.

Already have an account?

## Find SK content (on YouTube!)

![](_page_33_Picture_1.jpeg)

![](_page_33_Picture_3.jpeg)

Copilot Stack at Build 2023 Azure Cognitive Search + SK 3P Vector DBs integrations

![](_page_33_Picture_5.jpeg)

![](_page_33_Picture_7.jpeg)

![](_page_33_Picture_8.jpeg)

![](_page_33_Picture_9.jpeg)

![](_page_34_Picture_0.jpeg)

# Let's Connect!

•[Newsletter](https://alexchao.substack.com/) | [Twitter](https://twitter.com/alexchaomander) | [LinkedIn](https://www.linkedin.com/in/alexchao56/) | [YouTube](https://www.youtube.com/@alexchaomander)

![](_page_34_Picture_3.jpeg)

![](_page_35_Picture_0.jpeg)

**Microsoft for Startups** 

**Microsoft for Startups Founders Hub** 

# **Sign up today at startups.microsoft.com**

![](_page_35_Picture_4.jpeg)

![](_page_36_Picture_0.jpeg)

**Semantic Kernel** 

The Easy Way To Add LLM AI To Your App

# Thank you for helping everyone exceed their goals.

GitHub Repo Semantic Kernel Docs Join the community

**aka.ms/skrepo aka.ms/semantic-kernel aka.ms/sk-community**

![](_page_36_Picture_6.jpeg)

![](_page_36_Picture_7.jpeg)